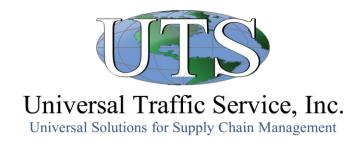

# **Shipment Invoicing Instructions**

Help is available by calling (877) 352-4290 option 4

## **REGULAR PAYMENT**

Choose from five methods of submitting your paperwork.

#### PREFERRED METHOD:

Email to FreightDocs@UTSnet.com

# Web Site: carriers.myuts.net

- Register for a myUTS account.
- Log in to myUTS.
- Go to Shipment Update.
- Select Upload Documents.
- Upload each document for the shipment one at a time.
- The uploaded Freight Bill is your invoice.

### Fax:

(616) 698-7354

#### **Standard Mail:**

PO Box 888470 Grand Rapids, MI 49588-8470

## **Priority/Overnight Mail:**

5500 International Pkwy. Grand Rapids, MI 49512

# **QUICK PAYMENT**

- You must sign up for our Quick Payment Program before submitting a freight bill for quick payment.
  Paperwork and signup instructions are available in the Resources section at carriers.myUTS.net.
- All invoices, faxes, and envelopes must be clearly marked QUICK PAY.
- Not available for non-program shipments or for companies located outside the U.S.

#### **PREFERRED METHOD:**

Email to QuickPay@UTSnet.com

#### Fax:

Attn: Quick Pay (800) 366-3750

#### **Standard Mail:**

Attn: Quick Pay PO Box 888470 Grand Rapids, MI 49588-8470

## **Priority/Overnight Mail:**

Attn: Quick Pay 5500 International Pkwy. Grand Rapids, MI 49512